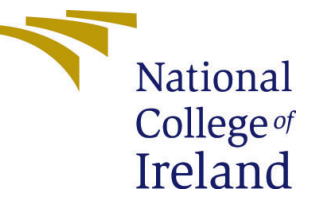

# Configuration Manual

MSc Research Project Data Analytics

# Tejas Sanjay Shinde Student ID: 18180159

School of Computing National College of Ireland

Supervisor: Mr. Hicham Rifai

#### National College of Ireland Project Submission Sheet School of Computing

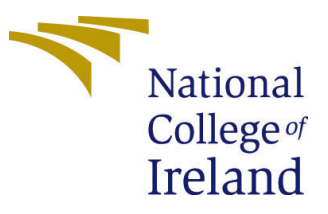

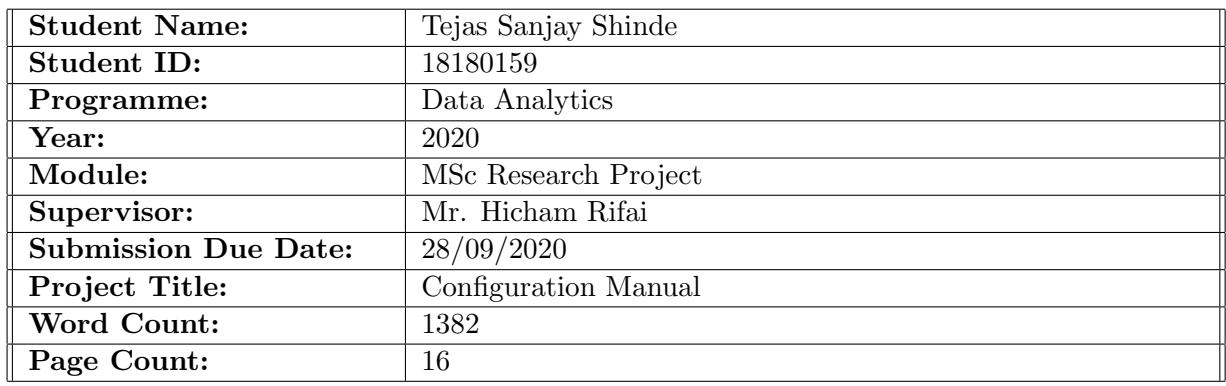

I hereby certify that the information contained in this (my submission) is information pertaining to research I conducted for this project. All information other than my own contribution will be fully referenced and listed in the relevant bibliography section at the rear of the project.

ALL internet material must be referenced in the bibliography section. Students are required to use the Referencing Standard specified in the report template. To use other author's written or electronic work is illegal (plagiarism) and may result in disciplinary action.

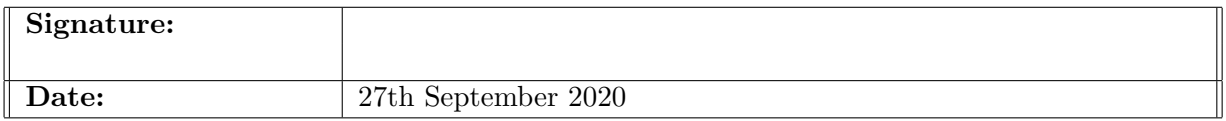

#### PLEASE READ THE FOLLOWING INSTRUCTIONS AND CHECKLIST:

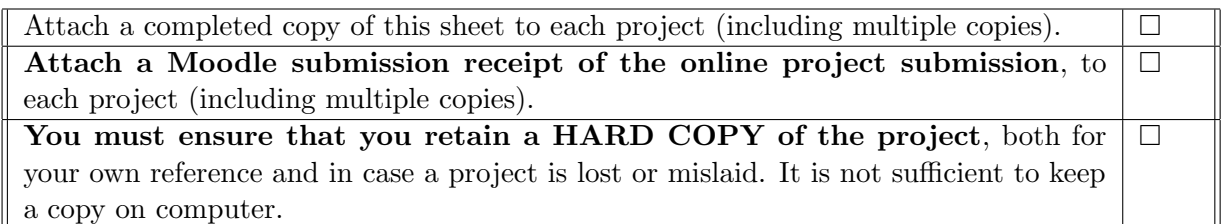

Assignments that are submitted to the Programme Coordinator office must be placed into the assignment box located outside the office.

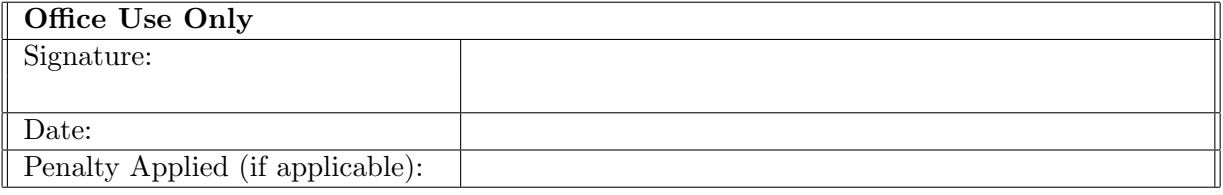

## Configuration Manual

Tejas Sanjay Shinde 18180159

## 1 Introduction

The presented configuration manual depicts the specifications of the utilized hardware and software along with the detailed implementation followed in the presented study titled "Parking availability prediction in the Seattle city using spatio-temporal features"

## 2 System Configuration

### 2.1 Hardware Configuration

In the presented study OpenStack cloud instance (NAME : NCI-0159) provided by the National College of Ireland is used as Infrastructure as a Service(IaaS). The configuration of the machine created on OpenStack is given in the Figure [1.](#page-2-0) The instance is secured using SSH-key.

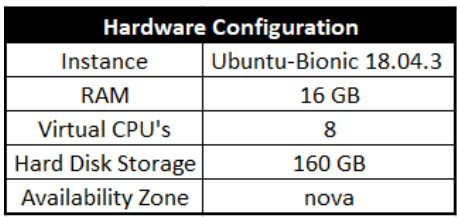

<span id="page-2-0"></span>Figure 1: Hardware

## 2.2 Software Configuration

All the softwares used for this study along with their versions are presented below:

| <b>Software Configuration</b> |           |  |  |  |  |
|-------------------------------|-----------|--|--|--|--|
| Sublime                       | 3.1.1     |  |  |  |  |
| <b>Apache Spark</b>           | 3.0.0     |  |  |  |  |
| Python                        | 3.7.6     |  |  |  |  |
| Scala                         | 2.12.10   |  |  |  |  |
| Anaconda                      | 4.8.2     |  |  |  |  |
| Java                          | 1.8.0 265 |  |  |  |  |

Figure 2: Software

#### Sublime Text Editor:

Sublime is used as a tool to write the Scala code which makes it easy to code.

#### Apache Spark and Scala:

Apache Spark<sup>[1](#page-3-0)</sup> is a framework that provides an environment which assists in the distributed processing of the big data. Apache provides support via different API's out of which Scala is used in this study. Due to its parallel processing it is used for the complex preprocesing involved in the computation of the distances from the nearest public transport stations and financial centre of the city, which is explained in the Section [3.1.2.](#page-4-0)

#### Anaconda and Jupyter Notebook:

Jupyter Notebook development environment for Python provided by the Anaconda distri-bution<sup>[2](#page-3-1)</sup> is used in this study. All the python related processing and model implementation code is run in this software.

#### Python Libraries:

Python<sup>[3](#page-3-2)</sup> is used for the processing and machine learning involved in the parking availability prediction. It provides support for several libraries which are utilized in the presented study. The version and description of those libraries is presented in the Figure [3:](#page-3-3)

| Package    | Version | <b>Package</b> | Version |
|------------|---------|----------------|---------|
| pandas     | 1.0.1   | plotly         | 4.8.2   |
| matplotlib | 3.1.3   | scikit-learn   | 0.22.1  |
| numpy      | 1.18.1  | xgboost        | 1.1.1   |
| scipy      | 1.4.1   | eli5           | 0.30.1  |

<span id="page-3-3"></span>Figure 3: Hardware

#### Java:

Java is installed as it is a pre-requisite for the above mentioned packages

## 3 Project Development

### 3.1 Data Preparation

Majority of the codes executed in the data preparation are executed using Python. However, the initial computation of the nearest transport stations in this study is carried out using Scala, which is explained in the Section [3.1.2](#page-4-0)

#### <span id="page-3-5"></span>3.1.1 Loading the parking data

At first, the parking data in the Seattle city in acquire via an API[4](#page-3-4) from July 2019 to Dec 2020 in four different files for 100 parking segments because of the API restrictions. This is done using Python's JSON library and the data is then stored into pandas dataframe. All of these dataframes are combined into a single file and stored in a CSV format as "CombinedParking.csv" in the "bigdataparking" folder shown in the Figure [4.](#page-4-1)

<span id="page-3-0"></span><sup>1</sup><https://spark.apache.org/downloads.html>

<span id="page-3-1"></span><sup>2</sup><https://www.anaconda.com/products/individual>

<span id="page-3-4"></span><span id="page-3-2"></span><sup>3</sup><https://www.python.org/downloads/>

<sup>4</sup>[https://data.seattle.gov/Transportation/2019-Paid-Parking-Occupancy-Year-to-date-/](https://data.seattle.gov/Transportation/2019-Paid-Parking-Occupancy-Year-to-date-/qktt-2bsy) [qktt-2bsy](https://data.seattle.gov/Transportation/2019-Paid-Parking-Occupancy-Year-to-date-/qktt-2bsy)

| #Loading minute Level data of 100 road seaments from July 2019 to Dec 2019<br>url Jul = "https://data.seattle.gov/resource/qktt-2bsy.json?\$limit=28500000&\$where=(date extract m(occupancydatetime)=7)\<br>%20AND%20(sourceelementkey<10000)"<br>url Aug = "https://data.seattle.gov/resource/qktt-2bsy.json?\$limit=28500000&\$where=(date extract m(occupancydatetime)=8)\<br>%20AND%20(sourceelementkev<10000)"<br>url Sept = "https://data.seattle.gov/resource/qktt-2bsy.json?\$limit=28500000&\$where=(date extract m(occupancydatetime)=9)\<br>%20AND%20(sourceelementkey<10000)"<br>url Oct = "https://data.seattle.gov/resource/gktt-2bsy.json?\$limit=28500000&\$where=(date extract m(occupancydatetime)=10)\<br>%20AND%20(sourceelementkey<10000)"<br>url Nov = "https://data.seattle.gov/resource/qktt-2bsy.json?\$limit=28500000&\$where=(date extract m(occupancydatetime)=11)\<br>%20AND%20(sourceelementkey<10000)"<br>url Dec - "https://data.seattle.gov/resource/qktt-2bsy.json?\$limit=28500000&\$where=(date_extract_m(occupancydatetime)=12)\<br>%20AND%20(sourceelementkey<10000)" |
|----------------------------------------------------------------------------------------------------|
| #Loading minute level data of 100 road segments from July 2019 to Dec 2019 with Json<br>response Jul = urllib.request.urlopen(url Jul)<br>response Aug = urllib.request.urlopen(url Aug)<br>response Sept = urllib.request.urlopen(url Sept)<br>response Oct - urllib.request.urlopen(url Oct)<br>response Nov - urllib.request.urlopen(url Nov)<br>response Dec = urllib.request.urlopen(url Dec)                                                                                                    |
| # Reading from Json<br>data Jul = json.loads(response Jul.read())<br>data Aug - json.loads(response Aug.read())<br>data Sept - json.loads(response Sept.read())<br>data Oct - ison.loads(response Oct.read())<br>data Nov = json.loads(response Nov.read())<br>data Dec = json.loads(response Dec.read())                                                                                                    |
| # Converting into Dataframes<br>Aug - pd.DataFrame(data Aug)<br>Sept - pd.DataFrame(data Sept)<br>Oct - pd.DataFrame(data Oct)<br>Nov = pd.DataFrame(data Nov)<br>Dec = pd.DataFrame(data Dec)                                                                                                    |
| #Combining all the dataframes<br>combined - pd.concat([Aug, Sept], ignore index-True)<br>combined - pd.concat([combined, Oct], ignore index-True)<br>combined = pd.concat([combined, Nov], ignore index=True)<br>combined = pd.concat([combined, Dec], ignore index=True)<br>combined.to csv("/home/ubuntu/bigdataparking/CombinedParking.csv")                                                                                                    |

<span id="page-4-1"></span>Figure 4: Seattle Parking Data

#### <span id="page-4-0"></span>3.1.2 Initial processing and Computation of distance from the nearby public transport station and city financial centre

The "CombinedParking.csv" file from Section [3.1.1](#page-3-5) is then loaded into a Scala code as shown in Figure [5.](#page-4-2) From this the hour, min, latitude, longitude of the parking segment is extracted and stored in new columns as shown in figure below. After this the longitude and latitude columns are converted in float and a new dataframe is created which shows the coordinates and id of each parking segment. This new dataframe is then used to calculate the distances as shown in Figures the [7](#page-5-0) and [8](#page-6-0)

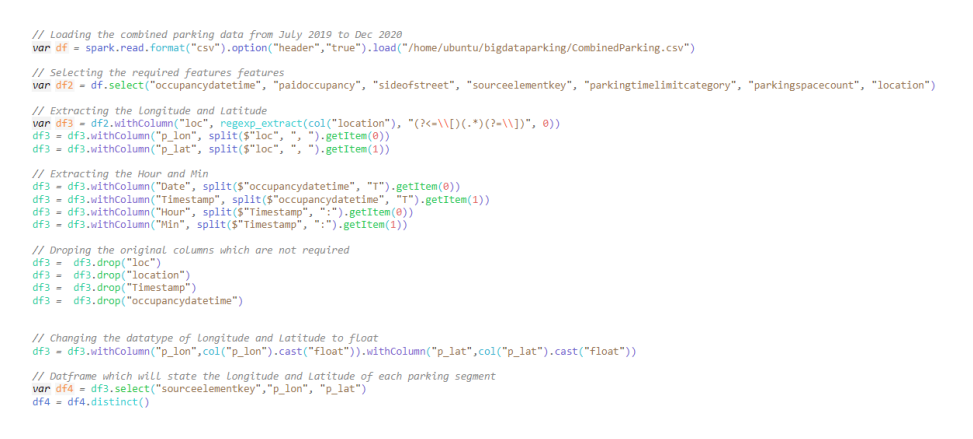

<span id="page-4-2"></span>Figure 5: Cleaning the Seattle Parking Data

The stops, trips, routes and stop items textual files obtained from the King county repository[5](#page-4-3) are loaded into Scala as shown in Figure [6.](#page-5-1) All of these files are combined using unique stop, trip and route identifiers. This gives the important columns such as the "stop id", coordinates and their respective "route id". This helps us to identify the public transport station and its mode of transport such as Bus, Rail or Ferry.

<span id="page-4-3"></span><sup>5</sup>[https://kingcounty.gov/depts/transportation/metro/travel-options/bus/app-center/](https://kingcounty.gov/depts/transportation/metro/travel-options/bus/app-center/developer-resources.aspx) [developer-resources.aspx](https://kingcounty.gov/depts/transportation/metro/travel-options/bus/app-center/developer-resources.aspx)

| // Loading the stops, stop times, trips and routes data files which specify the public transport stations in the Seattle<br>var stop = spark.read.format("csv").option("header","true").load("/home/ubuntu/stops.txt")<br>var stop times = spark.read.format("csv").option("header","true").load("/home/ubuntu/stop times.txt")<br>var trips = spark.read.format("csv").option("header","true").load("/home/ubuntu/trips.txt")<br>var route = spark.read.format("csv").option("header","true").load("/home/ubuntu/routes.txt")                                                      |
|----------------------------------------------------------------------------------------------------|
| // Selecting only the limited feature such as longitude and Latitude<br>stop = stop.select("stop id","stop lat","stop lon")<br>stop times = stop times.select("trip id","stop id")<br>trips = trips.select("route id","trip id")<br>route = route.select("route id","route type")                                                                                                    |
| // Joining all of these tables to get the stop id, stop lat, stop lon and the route type<br>$val$ trans = stop.join(stop times, Seq("stop id"), "left")<br>$var$ trans2 = trans.join(trips, Seq("trip id"), "left")<br>$var$ trans3 = trans2.join(route, Seq("route id"), "left")<br>var trans4 = trans3.select("stop lat","stop lon","route type")<br>$trans4 = trans4.distinct()$ //removing the duplicates<br>// Converting the datatype to float<br>trans4 = trans4.withColumn("stop lat", col("stop lat").cast("float")).withColumn("stop lon", col("stop lon").cast("float")) |

<span id="page-5-1"></span>Figure 6: Bus, Rail, and Ferry Coordinates

The code shown in Figure [7](#page-5-0) then combines the datasets containing parking coordinates [5](#page-4-2) and transport station coordinates [6,](#page-5-1) which are used to identify the distance between each parking segment and transport station such as Rail, Bus, and Ferry. Post this the closest distance from rail, bus and ferry station is identified using min function in SQL select statement as shown below. Similarly, the distance from the airport and financial centre are calculated as shown in Figure [8.](#page-6-0) The coordinates of the airport and financial centre are available on google maps. Post this all of these dataframes are combined. For both these operations Haversine's formula [\(Winarno et al.; 2017\)](#page-17-1) is used as shown in the figure below. Due to the huge size of the data only the 49 parking locations within 1 km from the city center are selected. This results in 43,63,631 rows. The final dataframe is then stored in "bigdataparking/FinalData". Initially a long name was assigned automatically by Scala command which was then renamed to"ProcessedParkingData.csv" for ease of use. Note that all of these scala commands are executed into the spark-shell.

> // Finding the nearby ferry station from all the parking segments<br> **van** stoptype4 = trans4.filter(trans4("route\_type") === 4) // filtering by route\_type 4 which is ferry<br>
> // cross\_joining the both these tables to get the // Finding the nearby bus station from all the parking segments<br>
> var stoptype3 = trans4.filter(trans4("route\_type") === 3)// filtering by route\_type 3 which is bus<br>
> // Cross joining the both these totbes of et the coordina // Finding the nearby rail station from all the parking segments<br>
> van stoptype0 = trans4.filter(trans4("route\_type") -== 0)// filtering by route\_type 0 which is rail<br>
> // Cross\_joining the both thest tobles to get the coord // Combining all of these tables to get the final table which shows distances of each parking segment from all the public transport stations<br>Van dist\_route = dist\_route3final.join(dist\_route0final.seq("sourceelementkey"),

<span id="page-5-0"></span>Figure 7: Distance from Nearest Bus, Rail, and Ferry Stations

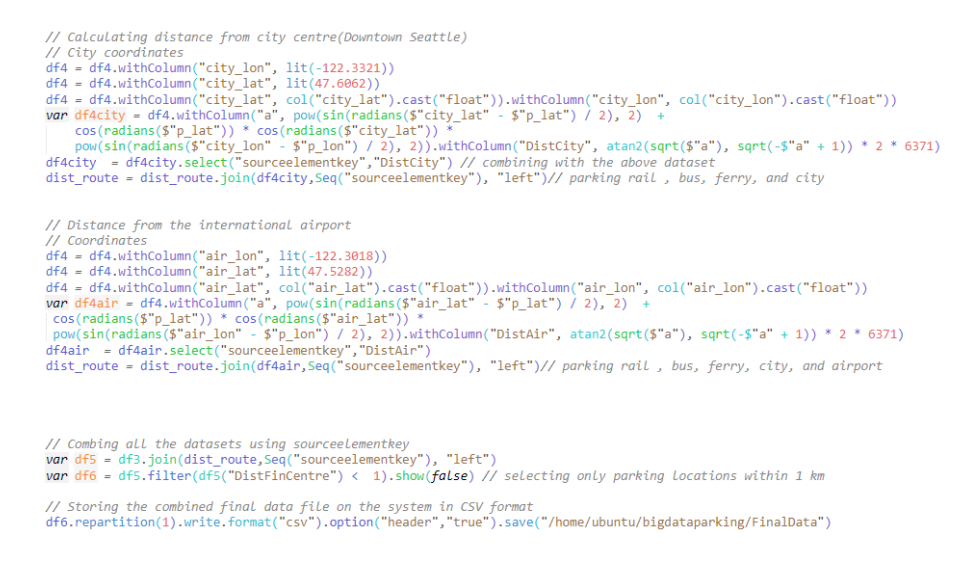

Figure 8: Distance from city centre and airport

#### 3.1.3 Loading weather data

The weather data is extracted via an API provdied by NOAA<sup>[6](#page-6-1)</sup>. A loop is executed to automatically fetch the daily weather from July 2019 to Dec 2019 using JSON and combine them into a single dataframe as show in Figure [9.](#page-6-2) The weather dataframe is then stored into a CSV file as "weather.csv" in the same "bigdataparking" folder where the processed parking data is stored.

<span id="page-6-0"></span>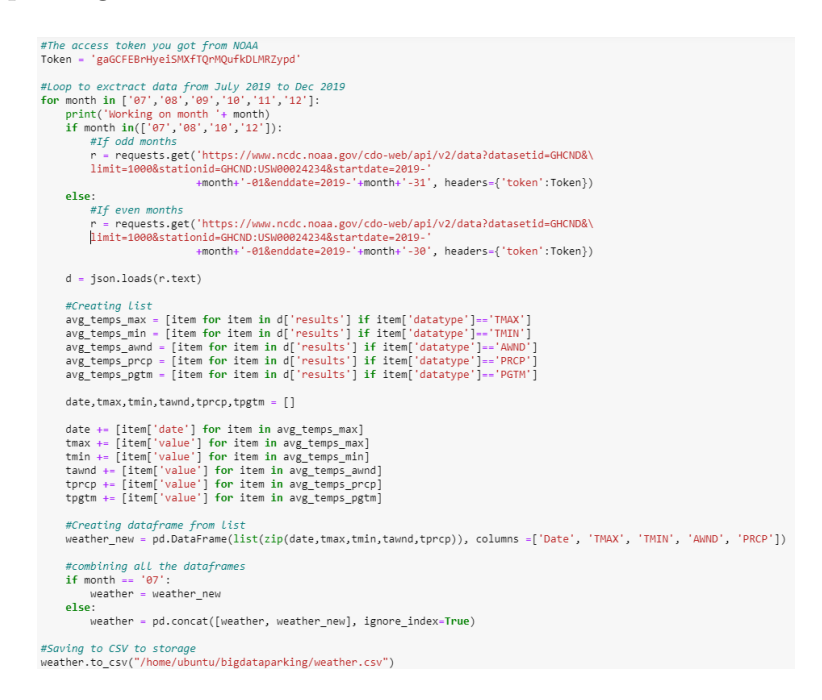

<span id="page-6-2"></span>Figure 9: Weather Data

<span id="page-6-1"></span> $6$ <https://www.ncdc.noaa.gov/cdo-web/webservices/v2>

#### 3.1.4 Identifying the missing values

Here, the processed parking data file named "ProcessedParkingData.csv" form the "bigdataparking" folder is loaded and missing values are identified using the code specified in the Figure [10.](#page-7-0) However, only the holidays and Sundays are found to be missing. Also, the "weather.csv" file is loaded from the "bigdataparking" folder and the missing values are identified as depicted in the code in the Figure [11.](#page-7-1) Three missing values can observed which are imputed with the help of interpolate function.

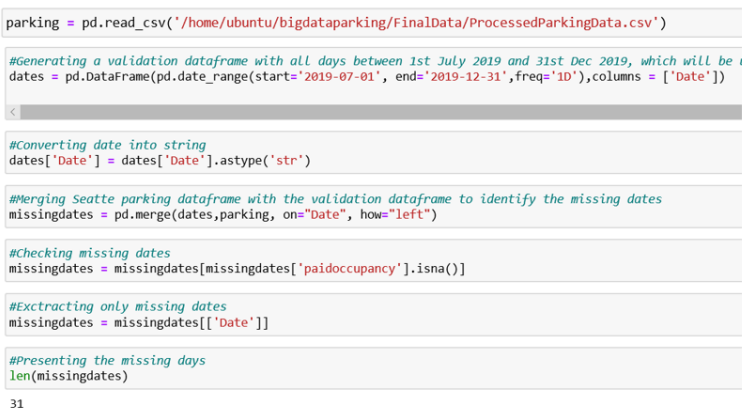

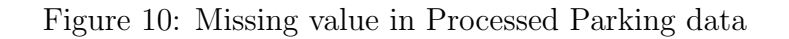

<span id="page-7-0"></span>

<span id="page-7-1"></span>Figure 11: Missing value in Weather

#### 3.2 Features Engineering

Below are some of the feature engineering steps performed in the project

#### 3.2.1 Computation of distance from city centre and the closest public transport station

This is computed beforehand using Scala as explained in the Section [3.1.2](#page-4-0)

#### 3.2.2 Computation of Day of the Week and Availability

The Day of the week is obtained from the feature called as Date, whereas the proportional availability is computed as shown in the Figure [12](#page-8-0)

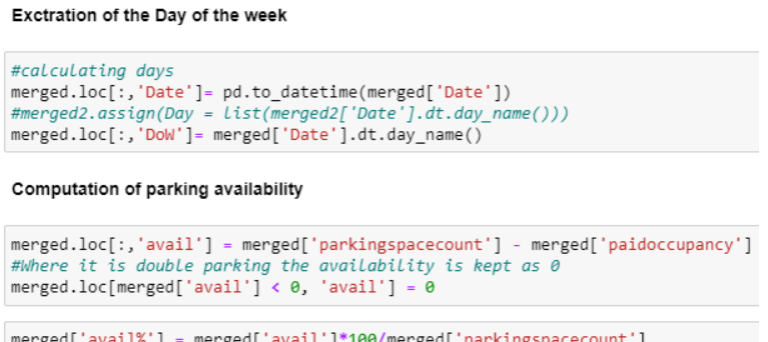

<span id="page-8-0"></span>Figure 12: Feature Engineering

### 3.3 Transformation

The processed parking data obtained in the above step is then filtered in 15 min interval. Then it is grouped together as shown below based on the factors such as parking, day of the week, hour and minute. The "sideofstreet" column which was missed by the grouping is then added to the dataframe with the help of merging. The "parkinglimit" variable categories are renamed to hourly limits and the unnecessary variables are droped as shown in Figure [13.](#page-8-1)

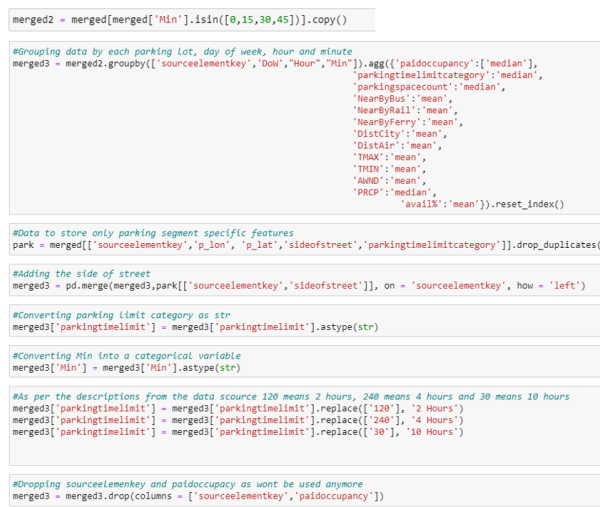

<span id="page-8-1"></span>Figure 13: Data Grouping and Transformation

Post this the outliers are filtered from the dataset as shown in Figure [14](#page-9-0) below using Z score.

| out = merged3.drop(columns = ['DoW','parkingtimelimit','Min','sideofstreet'])<br># There are 325 outliers<br>out[(np.abs(stats.zscore(out)) > 3)].drop duplicates() |        |                                                    |          |          |          |                   |          |                                       |                      |           |        |                 |
|----------------------------------------------------------------------------------------------------|--------|----------------------------------------------------|----------|----------|----------|-------------------|----------|---------------------------------------|----------------------|-----------|--------|-----------------|
|                                                                                                    | Hour   | parkingspacecount NearByBus NearByRail NearByFerry |          |          |          | <b>DistCity</b>   | DistAir  | <b>TMAX</b>                           | <b>TMIN</b>          | AWND      | PRCP   | avail%          |
| 139                                                                                                    | 15     | 4                                                  | 0.104476 | 0.236214 | 0.358709 |                   |          | 0.418267 8.662166 219.000000          | 143.200000           | 19,600000 | 0.0    | 70.000000       |
| 354                                                                                                    | 15     | 7                                                  | 0.052970 | 0.272338 | 0.389457 | 0.361852 8.757577 |          | 207.000000                            | 124.250000           | 21.750000 | 0.0    | 82.142857       |
| 547                                                                                                    | 15     | 5                                                  | 0.134310 | 0.256748 | 0.455177 | 0.365917          |          | 8.933273 215.833333                   | 126.833333 27.333333 |           | 0.0    | 76.666667       |
| 682                                                                                                    | 15     | 5                                                  | 0.134310 | 0.256748 | 0.455177 | 0.365917          | 8.933273 | 134,750000                            | 77.500000            | 20,250000 | 0.0    | 80.000000       |
| 1221                                                                                                    | 15     | 11                                                 | 0.123166 | 0.172370 | 0.594974 |                   |          | 0.427573 9.117515 150.428571          | 73.214286 22.071429  |           | 0.0    | 82.323232       |
|                                                                                                    | $\sim$ | $\sim$                                             | $\sim$   | $\sim$   |          |                   |          |                                       |                      |           | $\sim$ |                 |
| 7042                                                                                                    | 16     | 10 <sup>10</sup>                                   | 0.097552 | 0.505618 | 1.051080 | 0.348352          | 8.956050 | 142.000000                            | 75.000000 21.000000  |           | 29.0   | 95.000000       |
| 7043                                                                                                    | 16     | 10                                                 | 0.097552 | 0.505618 | 1.051080 | 0.348352          | 8.956050 | 142.000000                            | 75.000000            | 21.000000 | 29.0   | 100.000000      |
| 7046                                                                                                    | 17     | 10                                                 | 0.097552 | 0.505618 | 1.051080 | 0.348352 8.956050 |          | 142.000000                            | 75.000000 21.000000  |           | 29.0   | 100.000000      |
| 7050                                                                                                    | 18     | 10                                                 | 0.097552 | 0.505618 | 1.051080 | 0.348352          | 8.956050 | 142.000000                            | 75.000000            | 21.000000 | 29.0   | 100.000000      |
| 7054                                                                                                    | 19     | 10                                                 | 0.097552 | 0.505618 |          |                   |          | 1.051080 0.348352 8.956050 142.000000 | 75.000000 21.000000  |           |        | 29.0 100.000000 |
| 321 rows x 12 columns                                                                                                    |        |                                                    |          |          |          |                   |          |                                       |                      |           |        |                 |
| #Getting indexes of outliers<br>index list =out[(np.abs(stats.zscore(out)) > 3)].drop duplicates().index.values.tolist()                                            |        |                                                    |          |          |          |                   |          |                                       |                      |           |        |                 |

<span id="page-9-0"></span>Figure 14: Outlier Detection

Final dataset consists of 12209 rows and features explained in the Figure [15](#page-9-1)

| Hour              | Hour of the day             | <b>AWND</b>        | <b>Average Wind Speed</b> |  |  |
|-------------------|-----------------------------|--------------------|---------------------------|--|--|
| Min               | 0, 15, 30, and 45 minutes   | <b>PRCP</b>        | Precipitation             |  |  |
| Day of The Week   | Monday to Saturday          | <b>NearByFerry</b> | Distance from ferry       |  |  |
|                   |                             |                    | station                   |  |  |
| Parkingspacecount | Capacity of the parking     | <b>NearByRail</b>  | Distance from rail        |  |  |
|                   |                             |                    | station                   |  |  |
|                   | Time limit of parking 2, 4, |                    | Distance from bus         |  |  |
| parkinglimit      | and 10 hour                 | <b>NearByBus</b>   | station                   |  |  |
|                   | Side of the street such as  |                    | Distance form city        |  |  |
| sideofstreet      | SE, SW, W, NW, NE, and E    | <b>DistCity</b>    | centre                    |  |  |
|                   |                             |                    |                           |  |  |
| <b>TMIN</b>       | <b>Minimum Temperature</b>  | <b>DistAir</b>     | Distance from             |  |  |
|                   |                             |                    | airport                   |  |  |
| <b>TMAX</b>       |                             | Avail%             | Percentage                |  |  |
|                   | <b>Maxium Temperature</b>   |                    | availability              |  |  |

<span id="page-9-1"></span>Figure 15: Final Dataset

#### 3.4 One-Hot Encoding

The Categorical features involved in the processed parking dataset are converted into dummy features as presented in the Figure [16](#page-9-2)

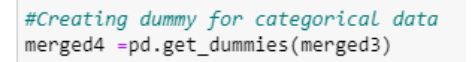

<span id="page-9-2"></span>Figure 16: One-Hot Encoding

#### 3.5 Splitting Data into Train and Test

The independent and dependent variables in the above processed and transformed data are separated into X and Y as presented in the Figure [16.](#page-9-2) Post this they are divided into Train data of size 75% and Test data of the size 25%.

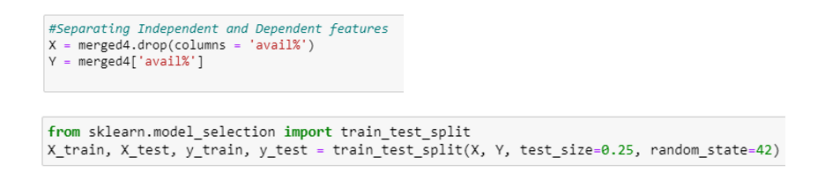

Figure 17: Train and Test Split

### <span id="page-10-2"></span>3.6 Normalization of the Data

All the features in the combine dataset are in different ranges. Therefore, all of those are transformed in a single range of 0 and 1 using the normalize library as depicted in the Figure [18.](#page-10-0) The MinMaxScaler<sup>[7](#page-10-1)</sup> is used for the same. The same is implemented on both test and train splits. In addition to, this the target column is transformed into a scale of 0 to 1 as described in the Figure [18](#page-10-0)

```
"avail%" dependent variable is normalized in a scale of 0 to 1. i.e 85.25% will become 0.8525
```

```
#Availability(%) Normalized in a scale of 0 to 1
Y = Y/100#Normalizing Train and Test data
             from sklearn.preprocessing import MinMaxScaler
             # create scaler
             scaler = MinMaxScaler()
             # fit scaler on data
             scaler.fit(X_train)
             # apply transform
             x train normalized = scaler.transform(X train)
             x_test_normalized = scaler.transform(X_test)
```
<span id="page-10-0"></span>Figure 18: Normalization

<span id="page-10-1"></span><sup>7</sup>[https://scikit-learn.org/stable/modules/generated/sklearn.preprocessing.](https://scikit-learn.org/stable/modules/generated/sklearn.preprocessing.MinMaxScaler.html) [MinMaxScaler.html](https://scikit-learn.org/stable/modules/generated/sklearn.preprocessing.MinMaxScaler.html)

## 4 Model Application

The processed data from the Section [3.6](#page-10-2) is then used for the prediction of availability. Sections below show the models used for the same. The predictability of the models is optimized using GridSearchCV[8](#page-11-0) .

### 4.1 Random Forest(RF)

Here, the RandomForestRegressor<sup>[9](#page-11-1)</sup> library is utilized. The Figure [19](#page-11-2) shows the RF application with the base settings.

```
from sklearn.ensemble import RandomForestRegressor
rfDefault = RandomForestRegressor()
rfDefault.fit(x_train_normalized, y_train)
RandomForestRegressor(bootstrap=True, ccp_alpha=0.0, criterion='mse',
                       max_depth=None, max_features='auto', max_leaf_nodes=None,<br>max_samples=None, min impurity decrease=0.0,
                       min_impurity_split=None, min_samples_leaf=1,
                       min_samples_split=2, min_weight_fraction_leaf=0.0,<br>n_estimators=100, n_jobs=None, oob_score=False,
                       random_state=None, verbose=0, warm_start=False)
  • R square on the Test dataset
y_pred_test_rf = rfDefault.predict(x_test_normalized)
from sklearn.metrics import r2 score
r2_score(y_test, y_pred_test_rf)
0.9728217606357882
  • RMSE on the Test dataset
from sklearn.metrics import mean_squared_error
from math import sqrt
rmse = sqrt(mean_squared_error(y_test, y_pred_test_rf))
print(rmse)0.041577446190034506
  • MAE on the Test dataset
from sklearn.metrics import mean_absolute_error
mean_absolute_error(y_test, y_pred_test_rf)
0.028842845929421664
```
<span id="page-11-2"></span>Figure 19: RF Base Configuration

<span id="page-11-0"></span> $8$ [https://scikit-learn.org/stable/modules/generated/sklearn.model\\_selection.](https://scikit-learn.org/stable/modules/generated/sklearn.model_selection.GridSearchCV.html?highlight=gridsearch##sklearn.model_selection.GridSearchCV) [GridSearchCV.html?highlight=gridsearch#sklearn.model\\_selection.GridSearchCV](https://scikit-learn.org/stable/modules/generated/sklearn.model_selection.GridSearchCV.html?highlight=gridsearch##sklearn.model_selection.GridSearchCV)

<span id="page-11-1"></span> $^{9}$ [https://scikit-learn.org/stable/modules/generated/sklearn.ensemble.](https://scikit-learn.org/stable/modules/generated/sklearn.ensemble.RandomForestRegressor.html) [RandomForestRegressor.html](https://scikit-learn.org/stable/modules/generated/sklearn.ensemble.RandomForestRegressor.html)

The Figure [20](#page-12-0) shows the RF application with the optimal settings.

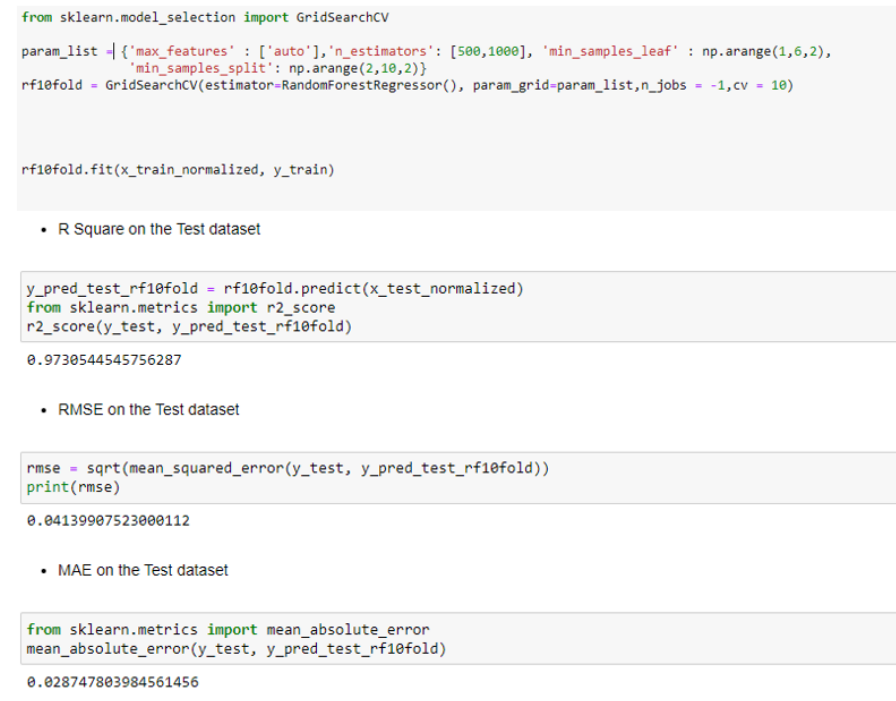

<span id="page-12-0"></span>Figure 20: Optimized RF

The Figure [21](#page-12-1) shows the Feature importance of the best RF.

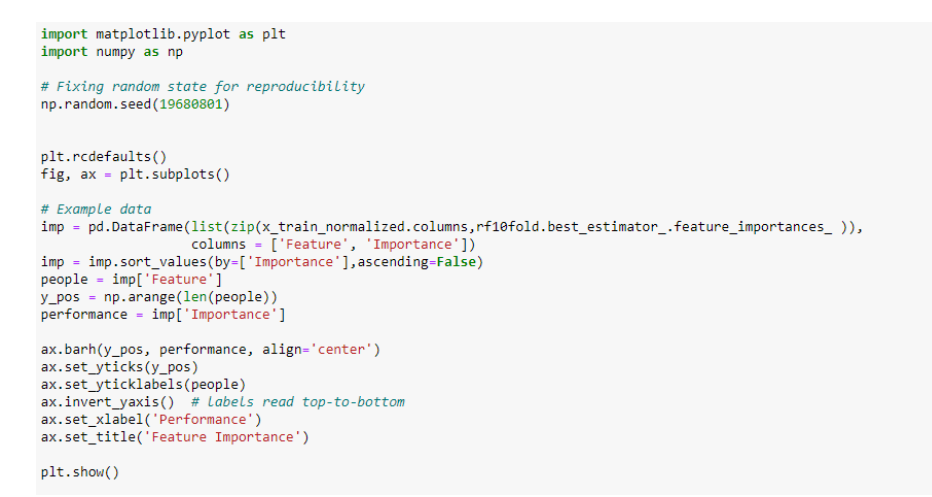

<span id="page-12-1"></span>Figure 21: RF Feature Importance

## 4.2 XGBoost

Here, The  $XGBoost^{10}$  $XGBoost^{10}$  $XGBoost^{10}$  library is utilized. The Figure [22](#page-13-1) the  $XGBoost$  application with the base settings.

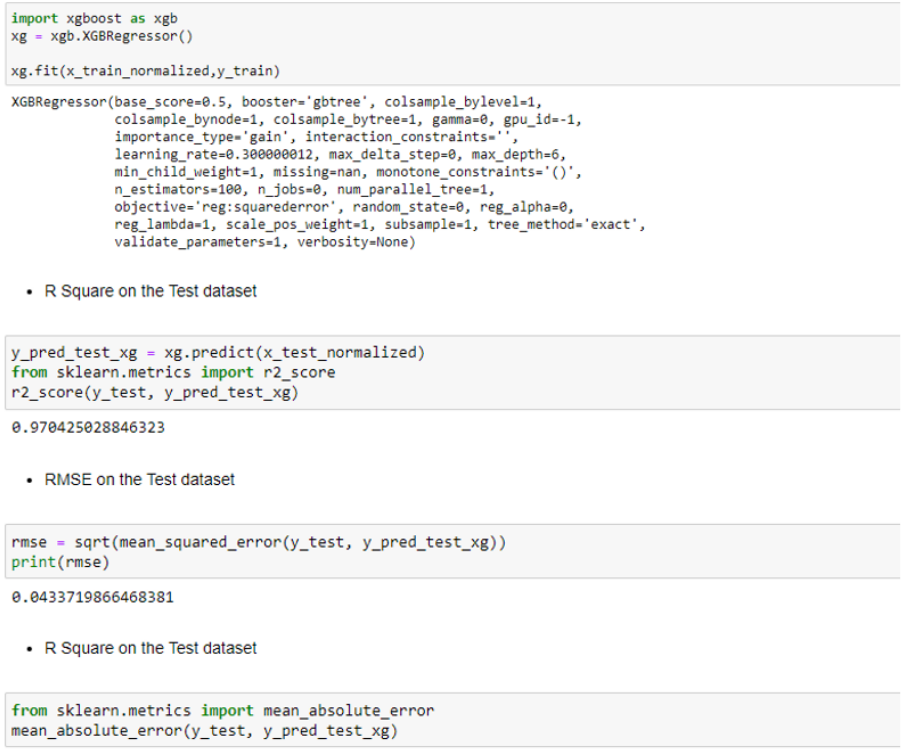

0.031041751170757158

#### <span id="page-13-1"></span>Figure 22: XGBoost Base Configuration

<span id="page-13-0"></span> $10$ <https://xgboost.readthedocs.io/en/latest/parameter.html>

The Figure [23](#page-14-0) the XGBoost application with the optimal settings.

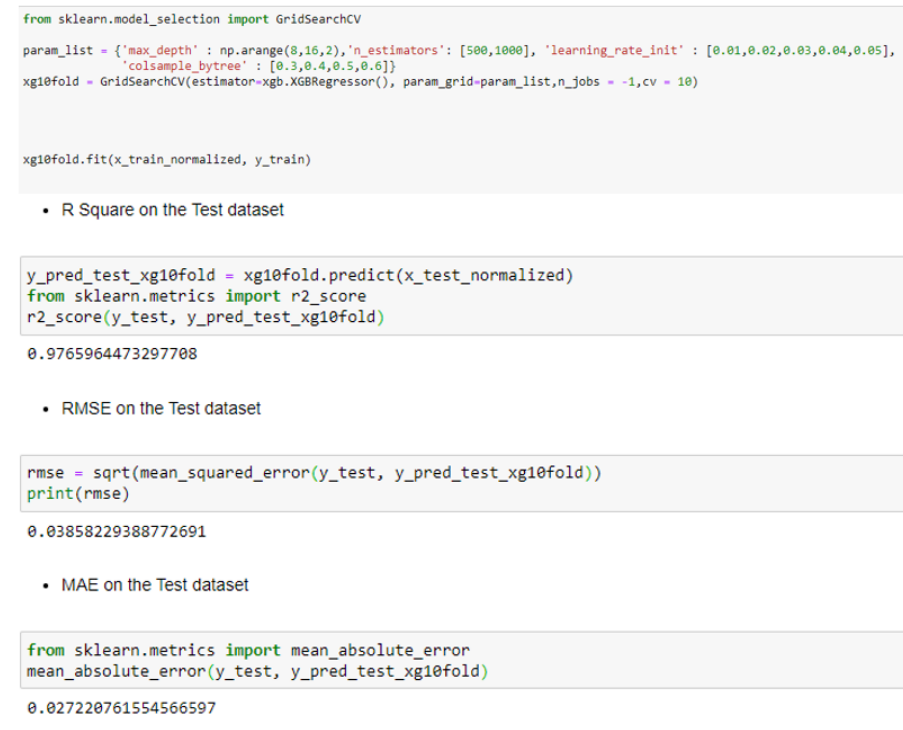

<span id="page-14-0"></span>Figure 23: Optimized XGBoost

The Figure [24](#page-14-1) shows the feature importance of best XGBoost

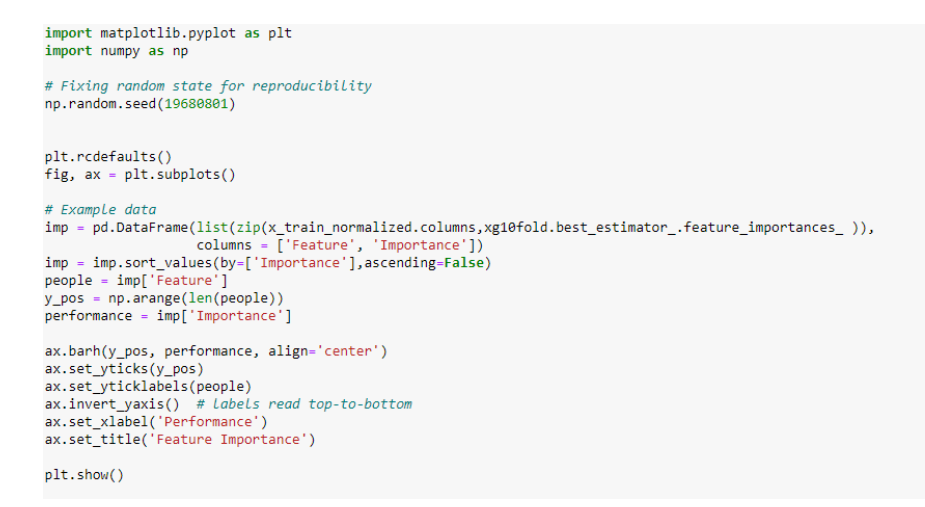

<span id="page-14-1"></span>Figure 24: XGBoost Feature Importance

## 4.3 Back Propagation Neural Network(BPNN)

Here, The MLPRegressor<sup>[11](#page-15-0)</sup> library is utilized which provides a Back Propagation Neural Network . The Figure below [25](#page-15-1) the BPNN application with the base settings.

```
m = MLPRequestson()m.fit(x_train_normalized, y_train)
MLPRegressor(activation='relu', alpha=0.0001, batch_size='auto', beta_1=0.9,<br>beta_2=0.999, early_stopping=False, epsilon=1e-08,
               hidden_layer_sizes=(100,), learning_rate='constant
               power_t=0.5, random_state=None, shuffle=True, solver='adam',
               tol=0.0001, validation_fraction=0.1, verbose=False,<br>warm_start=False)
 • R Square on the test dataset
y_pred_test_bpnn = m.predict(x_test_normalized)<br>from sklearn.metrics import r2 score
r2_score(y_test, y_pred_test_bpnn)
0.8640668034370425
 • RMSE on the test dataset
from sklearn.metrics import mean_squared_error
from math import sqrt
rmse = sqrt(mean_squared_error(y_test, y_pred_test_bpnn))<br>print(rmse)
0.0929843619687437
 • MAE on the test dataset
from sklearn.metrics import mean_absolute_error
mean_absolute_error(y_test, y_pred_test_bpnn)
0.0707848295518675
```
<span id="page-15-1"></span>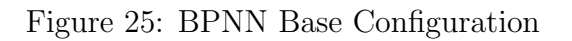

<span id="page-15-0"></span> $11$ [https://scikit-learn.org/stable/modules/generated/sklearn.neural\\_network.](https://scikit-learn.org/stable/modules/generated/sklearn.neural_network.MLPRegressor.html) [MLPRegressor.html](https://scikit-learn.org/stable/modules/generated/sklearn.neural_network.MLPRegressor.html)

The Figure [26](#page-16-0) the BPNN application with the optimal settings.

from sklearn.preprocessing import MinMaxScaler<br>from sklearn.model\_selection import TimeSeriesSplit<br>from sklearn.model\_selection import GridSearchCV<br>from matplotlib import pyplot<br>from sklearn.neural\_network import MLPRegres import pandas as pd  $#mlpr = MLPRegressor()$ param\_list = {'random\_state' : [0,1,2,3,4,5,6,7,8,9,10],'activation' : ["relu"],'solver' :['adam'],<br>'max\_iter': [1000],'hidden\_layer\_sizes':[(100,90),(100,100),(100,110),(100,120)],<br>'learning\_rate':['adaptive'],'learning\_r m10fold.fit(x\_train\_normalized, y\_train) . R Sqaure on the Test dataset y\_pred\_test\_bpnn10fold = m10fold.predict(x\_test\_normalized) from sklearn.metrics import r2\_score r2\_score(y\_test, y\_pred\_test\_bpnn10fold) 0.9450081583948783 • RMSE on the Test dataset from sklearn.metrics import mean\_squared\_error from math import sort rmse = sqrt(mean\_squared\_error(y\_test, y\_pred\_test\_bpnn10fold))  $print(rmse)$ 0.05914203752330328 • MAE on the Test dataset from sklearn.metrics import mean\_absolute\_error<br>mean\_absolute\_error(y\_test, y\_pred\_test\_bpnn10fold) 0.043353234814817315

<span id="page-16-0"></span>Figure 26: Optimized BPNN

<span id="page-17-0"></span>The Figure [27](#page-17-2) shows the feature importance of best BPNN

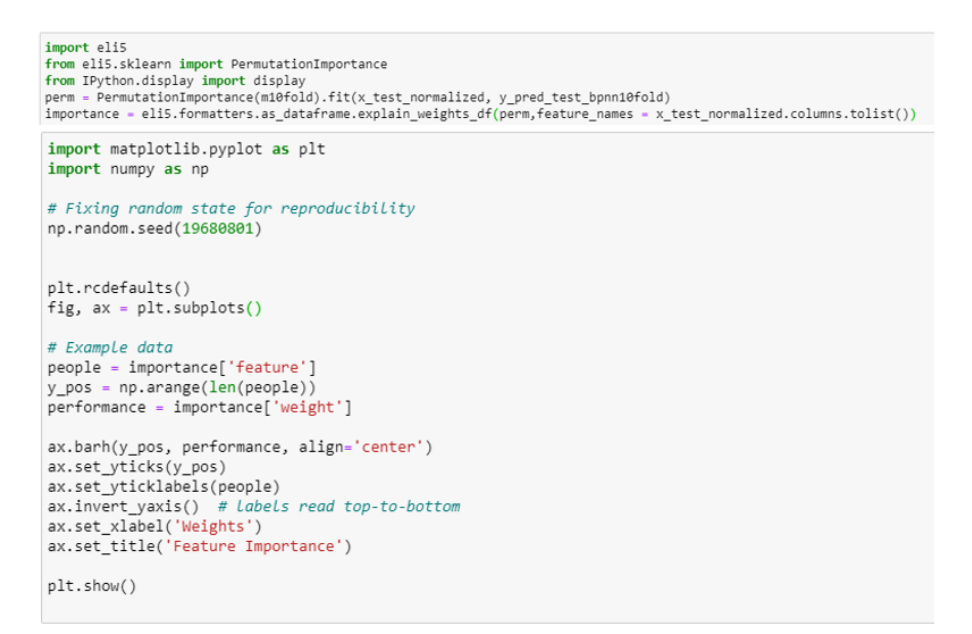

<span id="page-17-2"></span>Figure 27: BPNN Feature Importance

## References

<span id="page-17-1"></span>Winarno, E., Hadikurniawati, W. and Rosso, R. N. (2017). Location based service for presence system using haversine method, pp. 1–4.